#### **Шаг 1**

#### **Адрес:** https://pkps-perm.ru

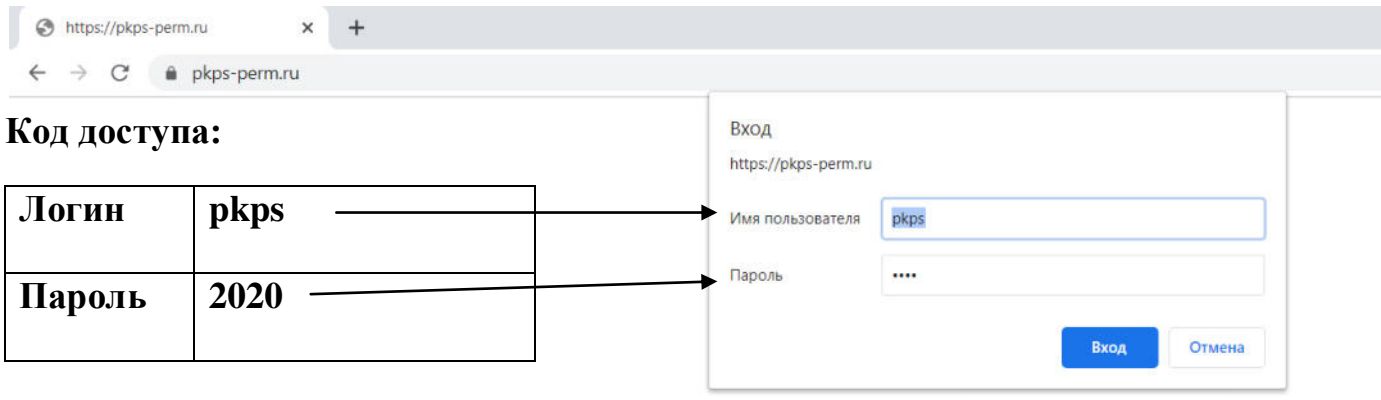

#### **Шаг 2**

## **Для регистрации выберите ссылку Регистрация**

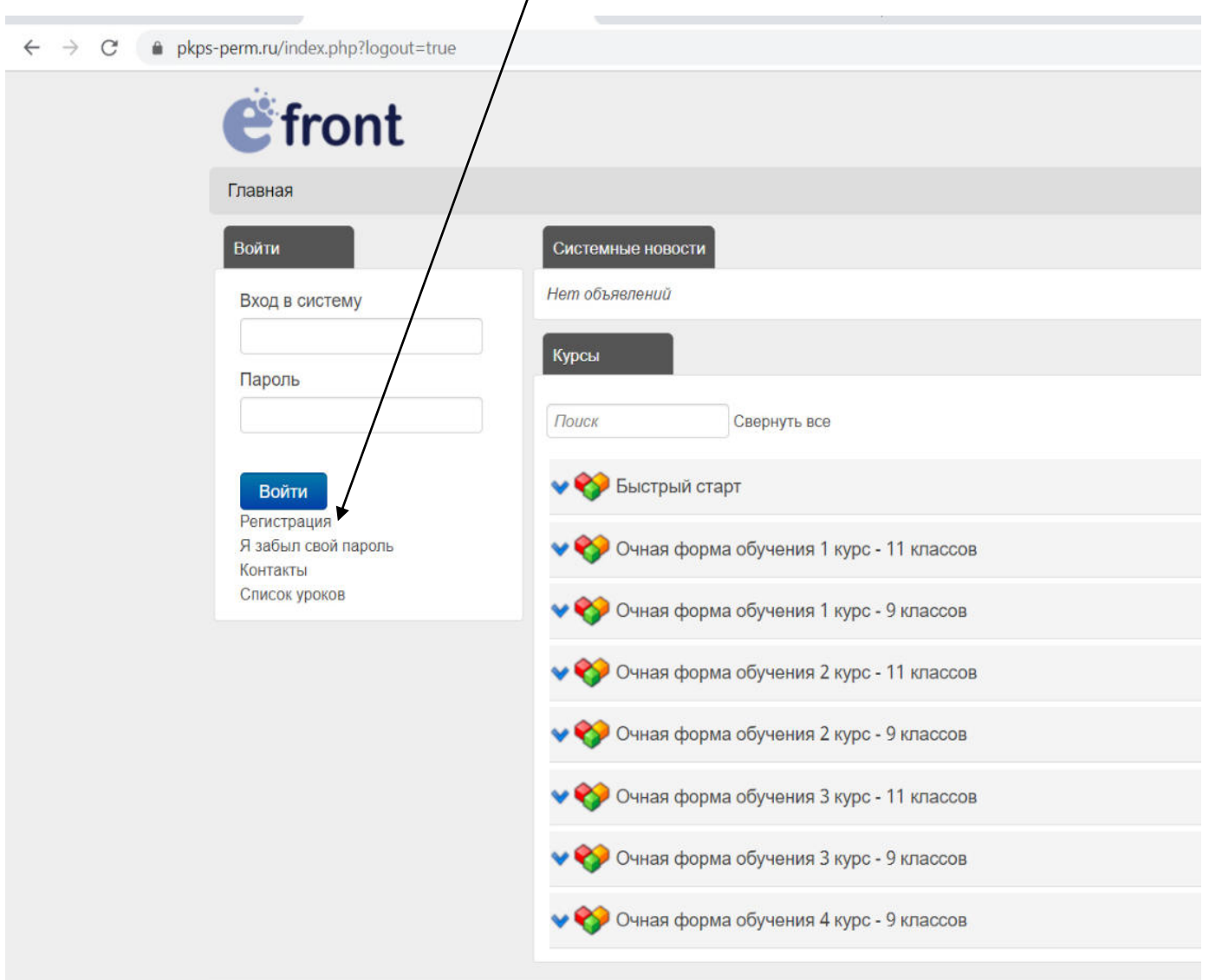

### $\underline{\text{IIIar 3}}$

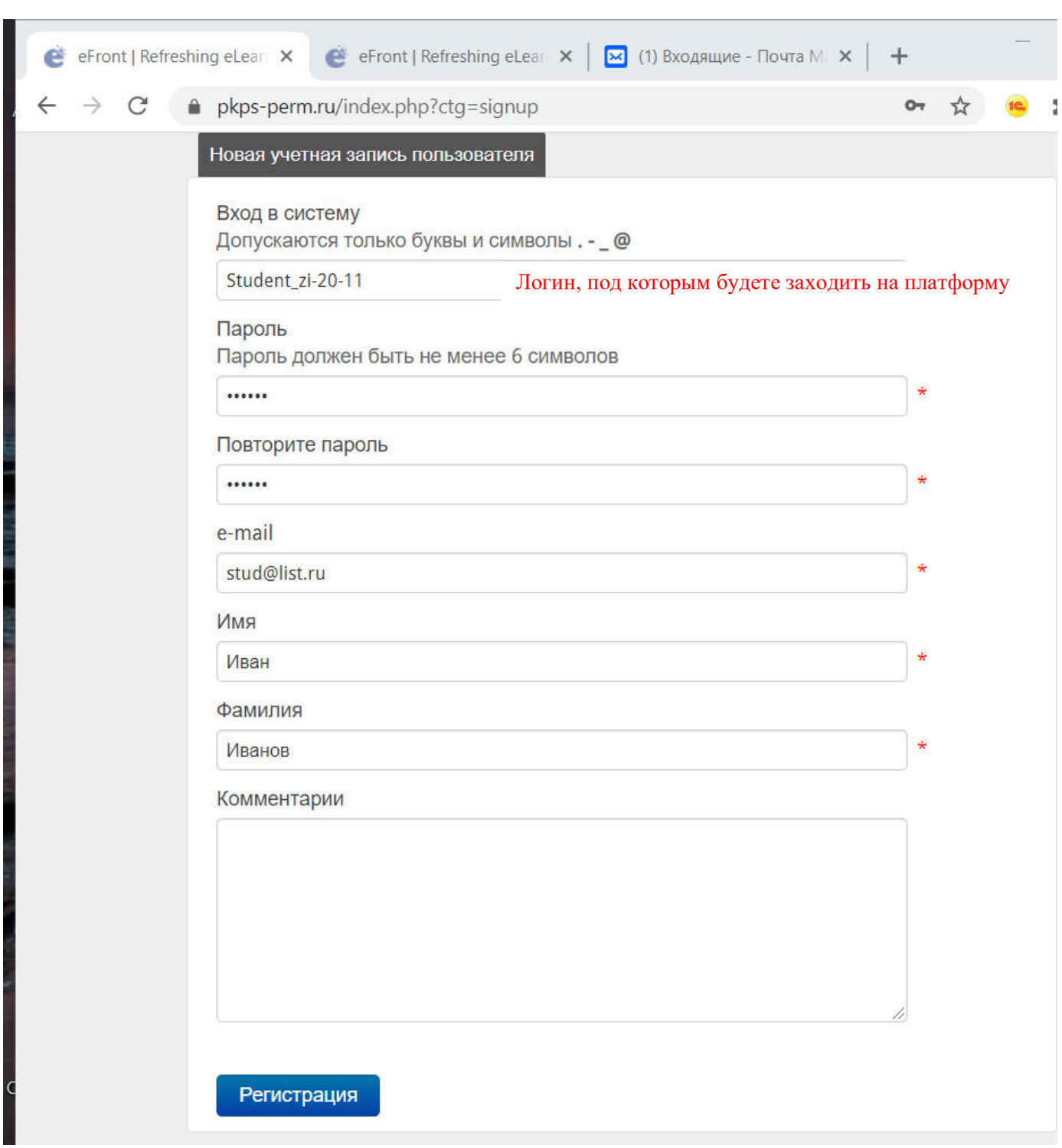

#### Введите данные в поля и нажмите кнопку Регистрация

#### $IIIar<sub>4</sub>$

#### После успешной регистрации выберите вкладку Ключ группы

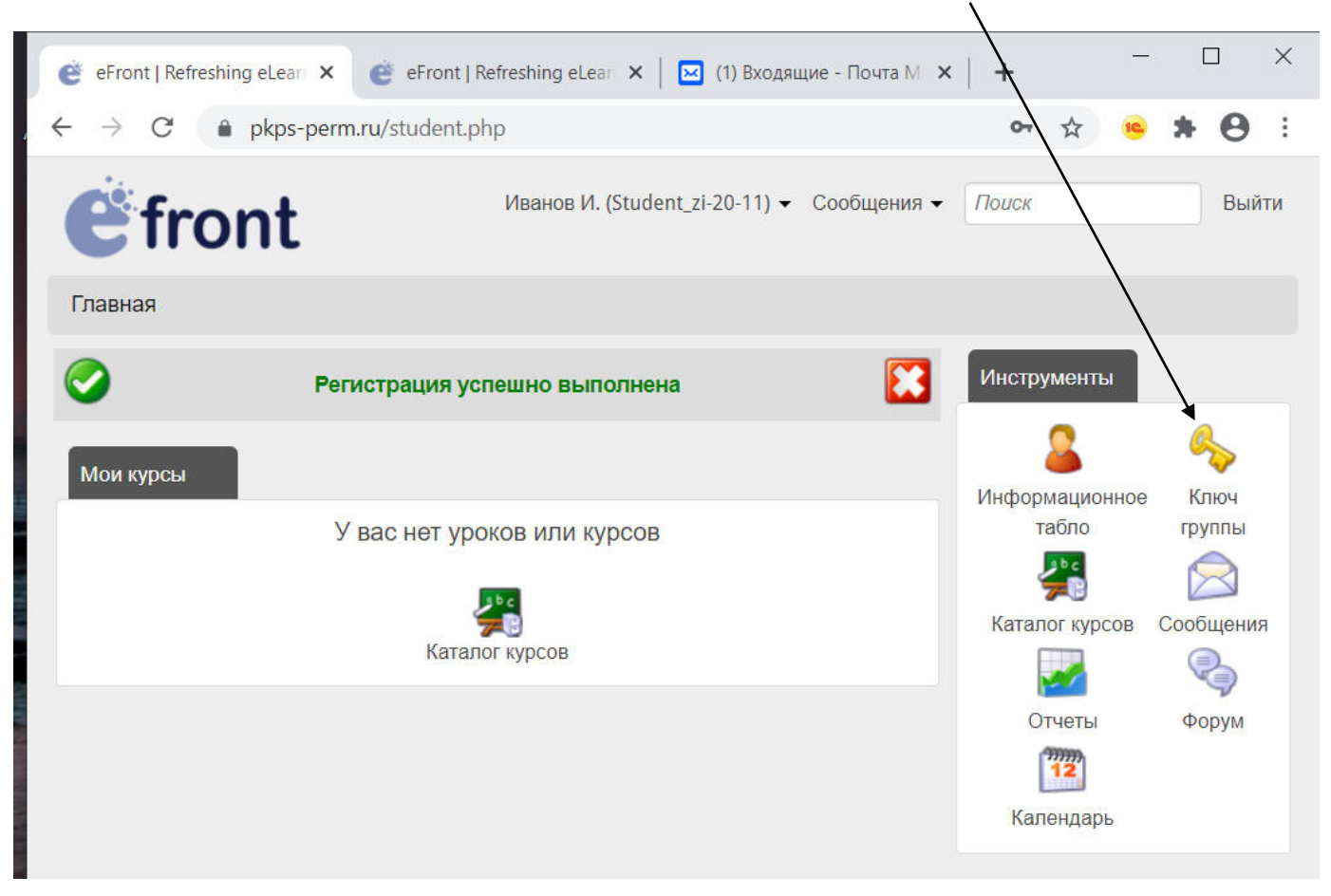

# Шаг 5<br>Введите ключ группы, получить его можно у куратора группы,

после нажать на кнопку Выполнить

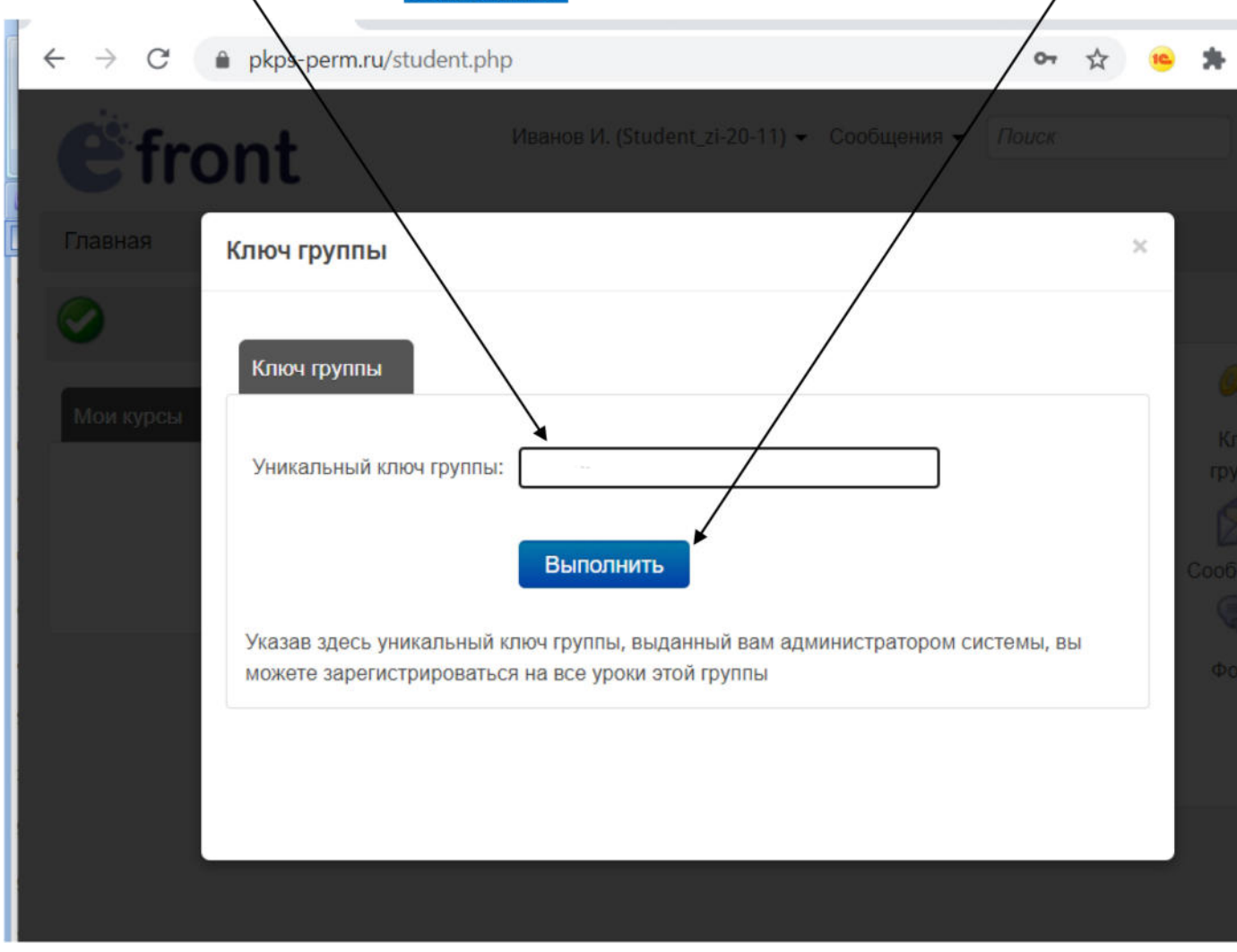

 $\sim$   $\sim$